## **How to cancel or modify a reservation or add the golfer's names**

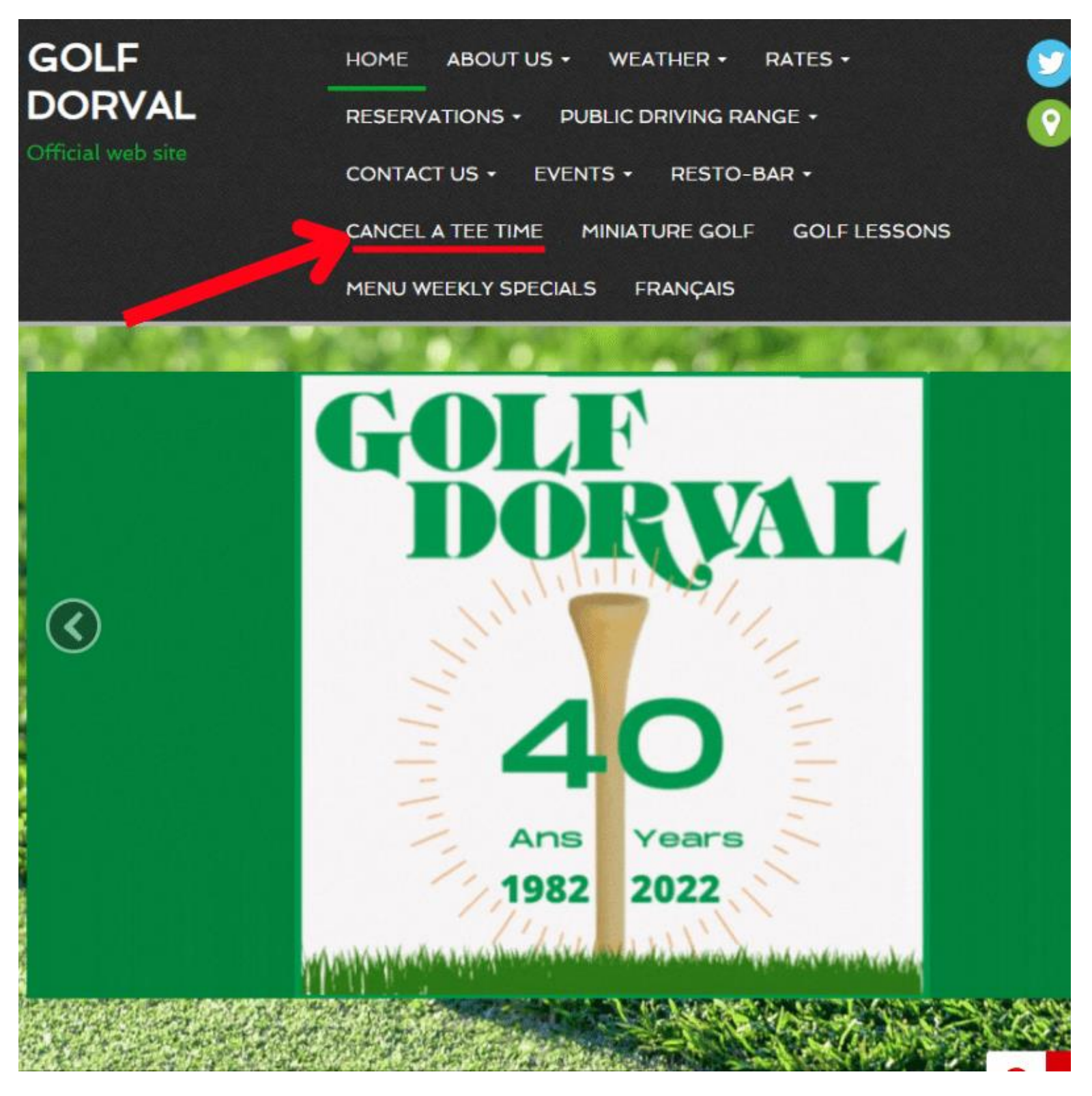

### **After clicking "Cancel a tee time" you must click the red button "Click here to cancel your tee time"**

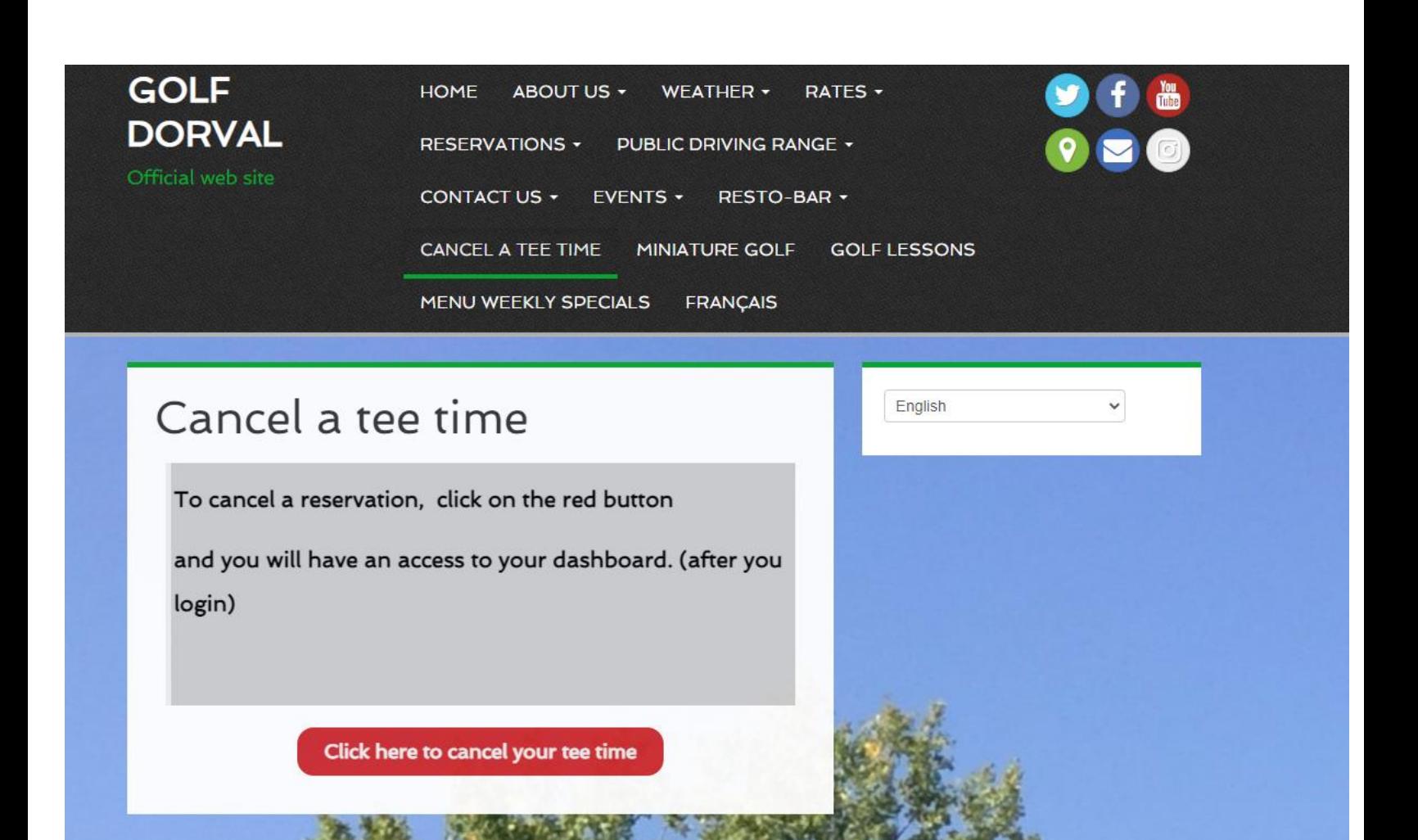

# **Enter your email and password**

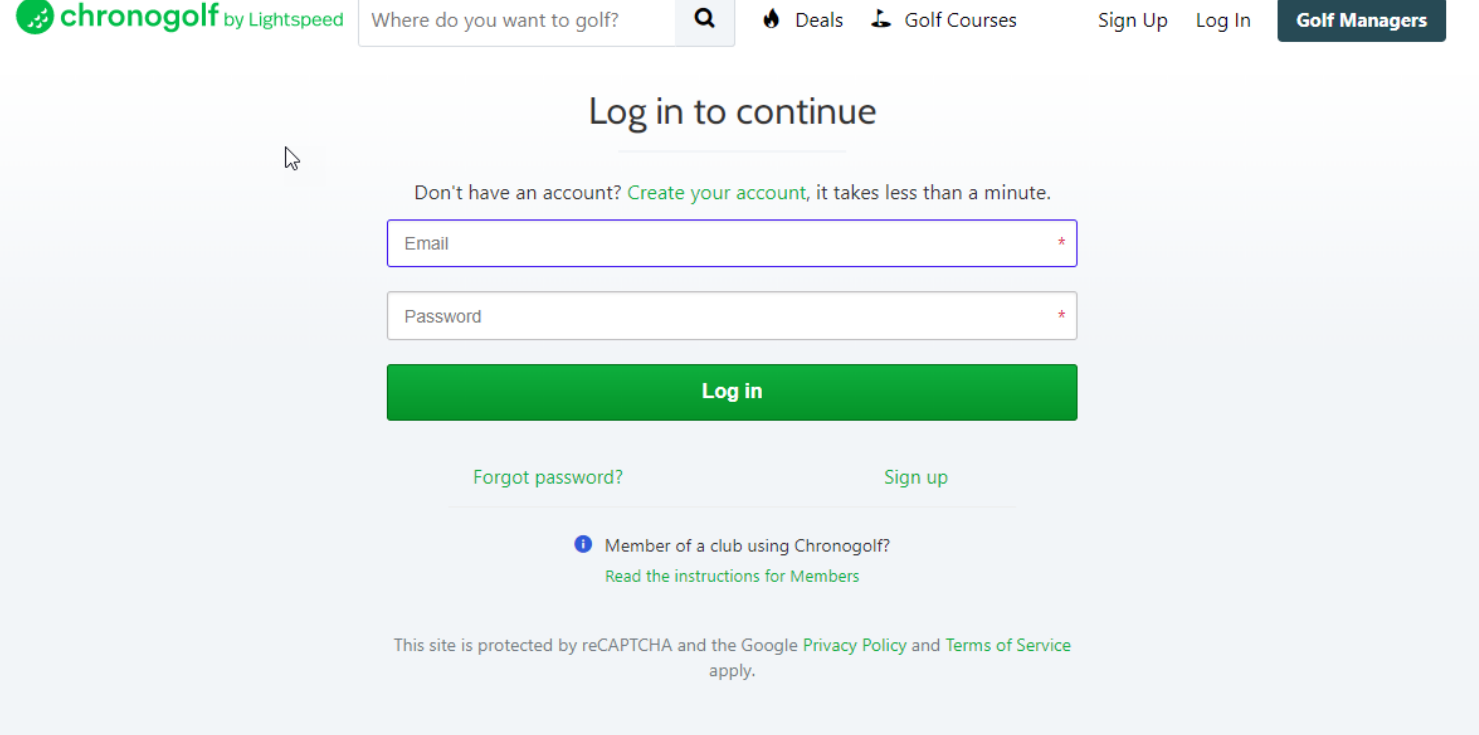

## **You have until 2 hours before your tee time to cancel; otherwise, you cannot cancel the reservation and it will count as a no-show.**

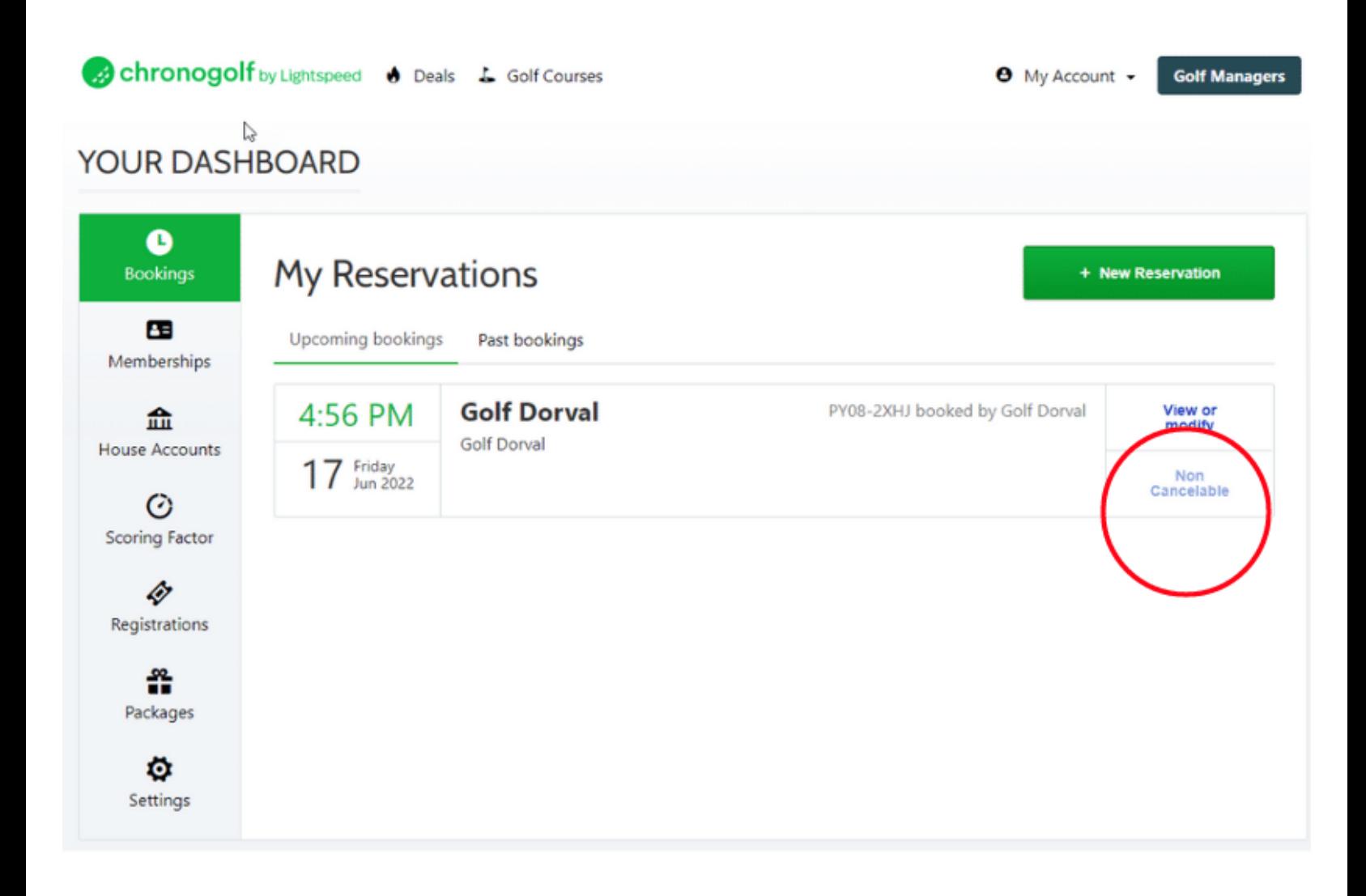

#### **To cancel the whole reservation minimum 2 hours before, click on "cancel"**

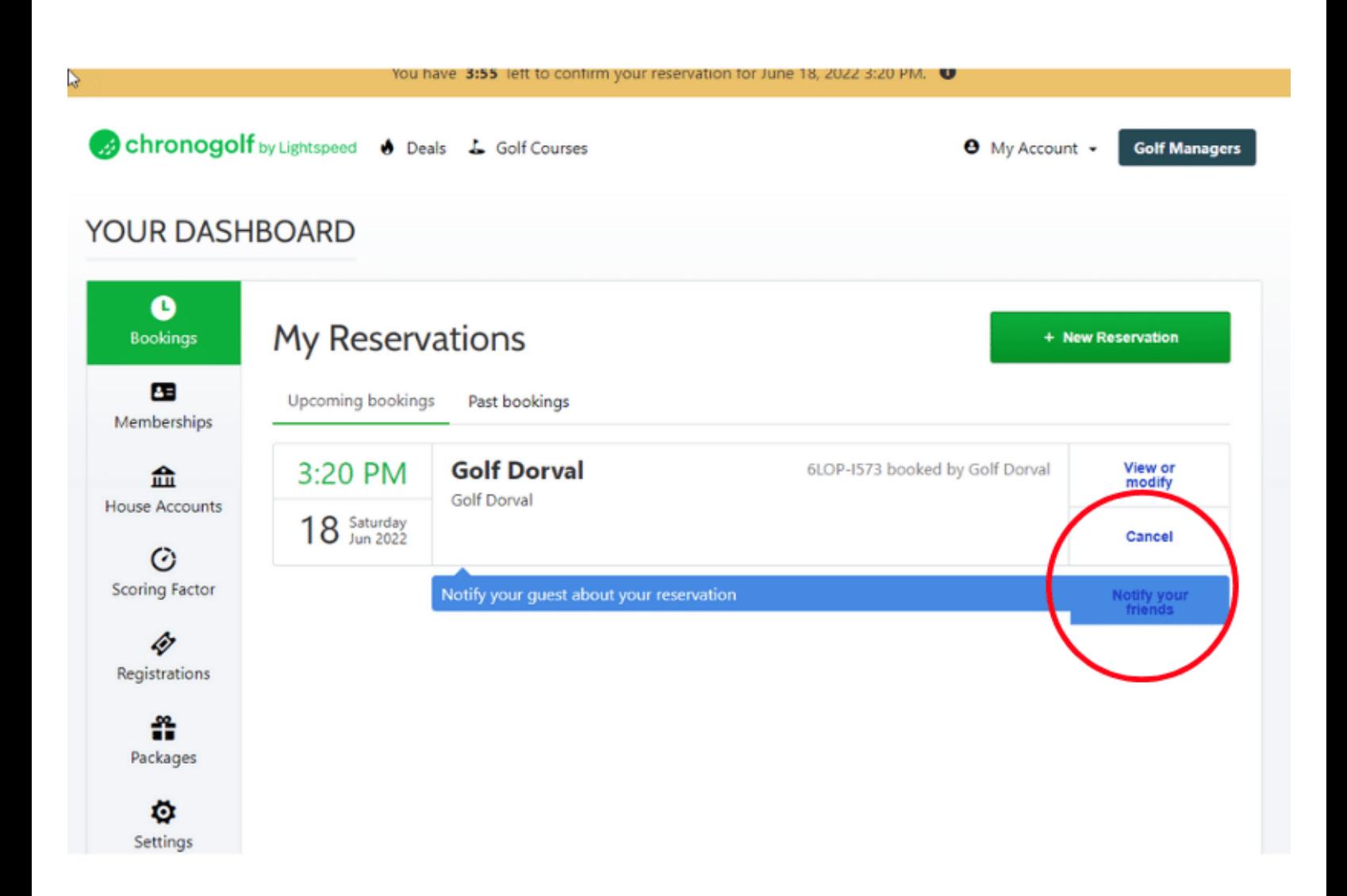

# **To cancel one or more golfers, to modify the reservation, or to enter the golfer's names. Click on "View or modify"**

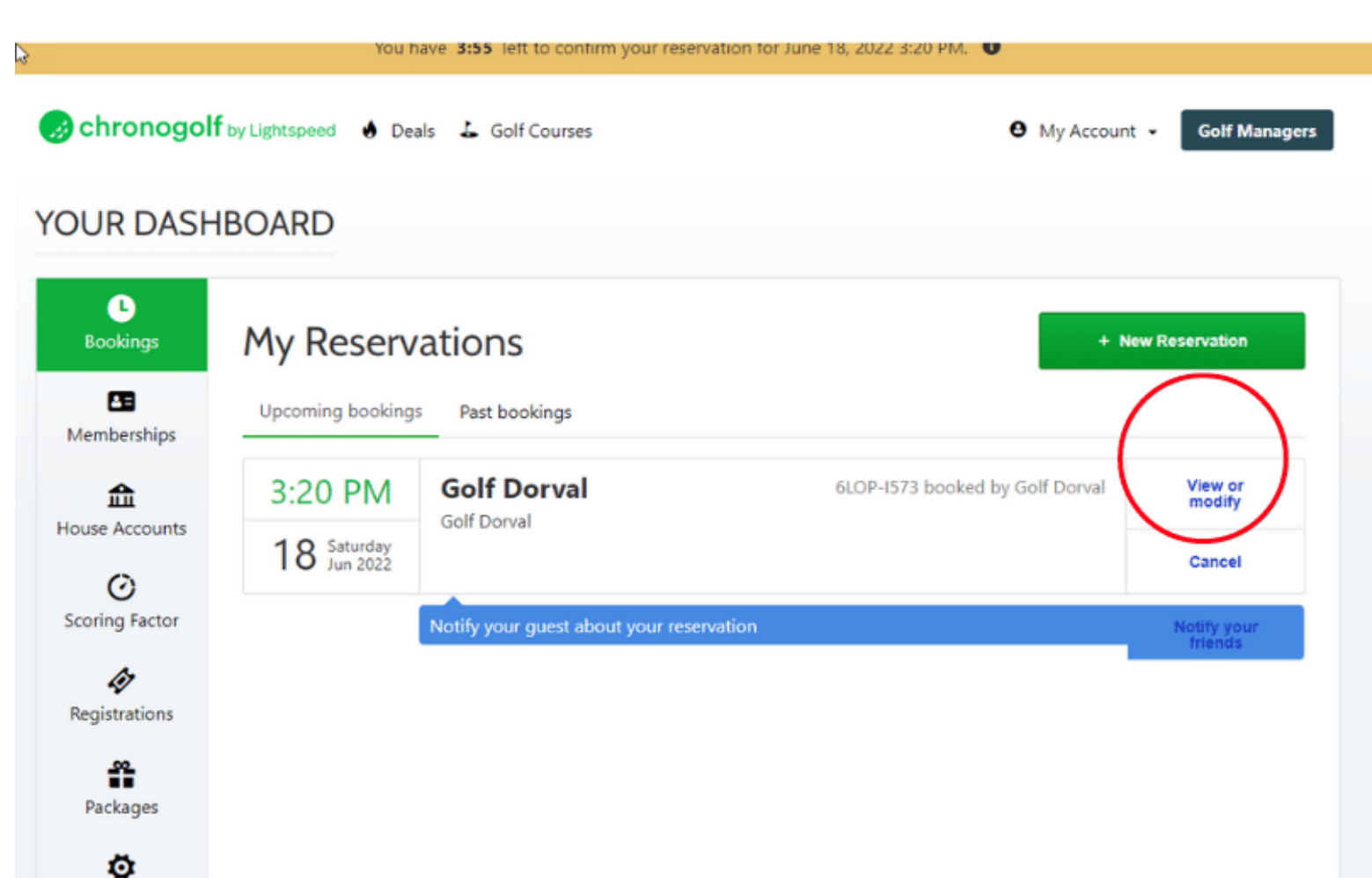

Settings

# **After you will see this picture**

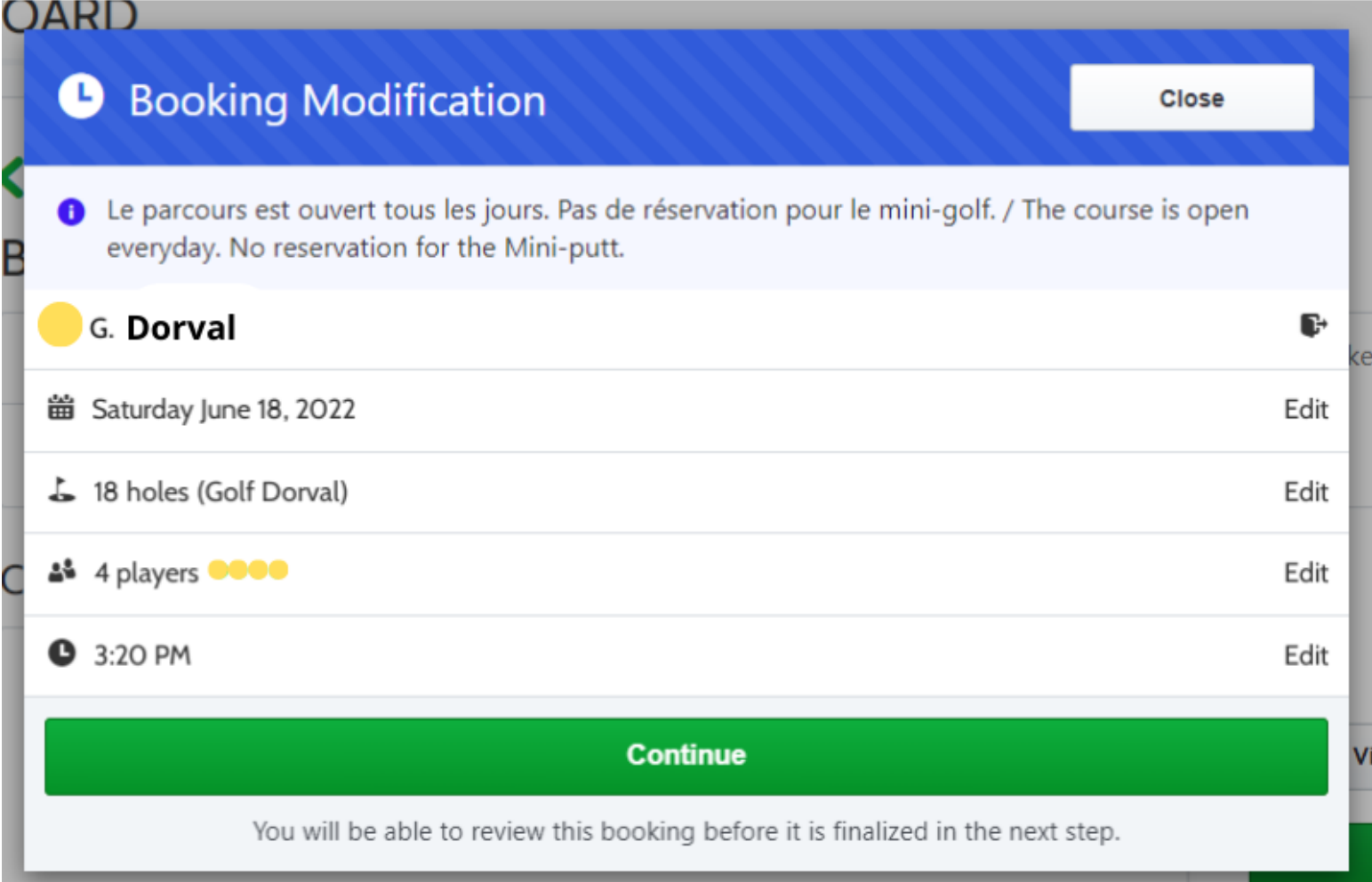

#### **To cancel the whole reservation click on "cancel"**

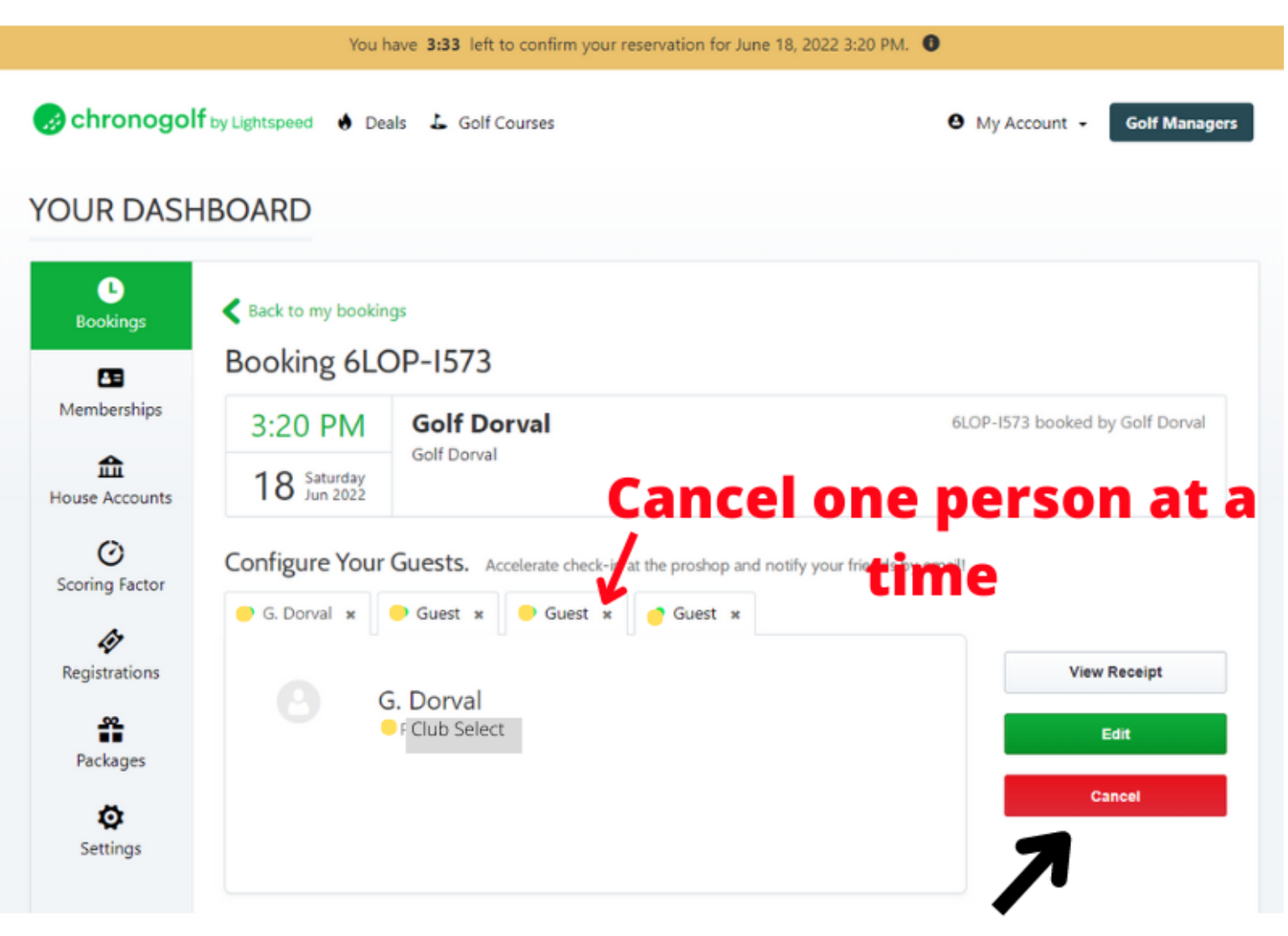

# **Cancel the whole** reservation

#### **To cancel one or more golfers, click on "edit" and then click on the "x" beside "Guest"**

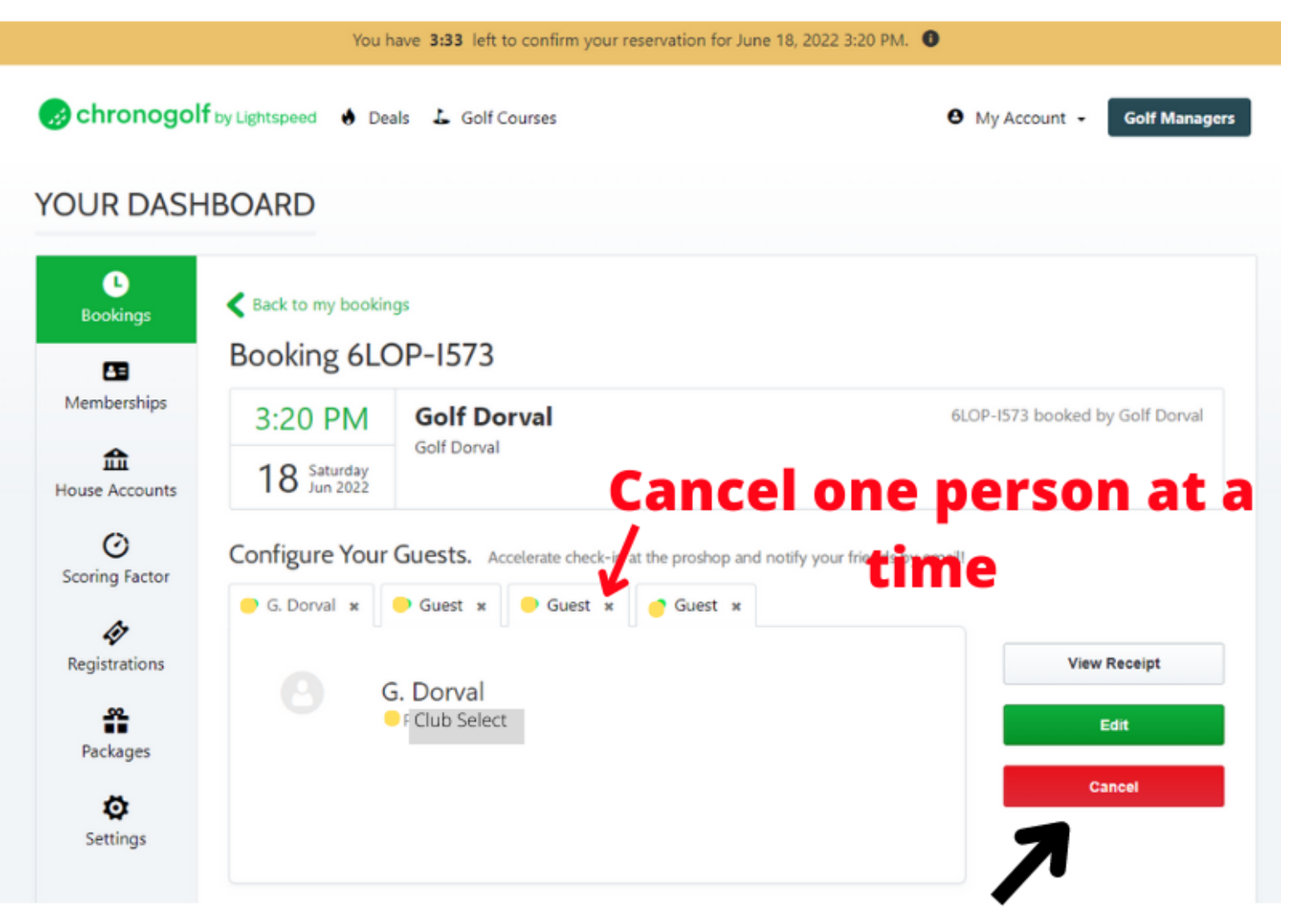

# **Cancel the whole** reservation

# **To add golfer's names click "invite a friend" \*\*\* if you are all Select the amount to pay will be 0\$ if you have "Dorval citizen" in your group you will see an amount due at course.**

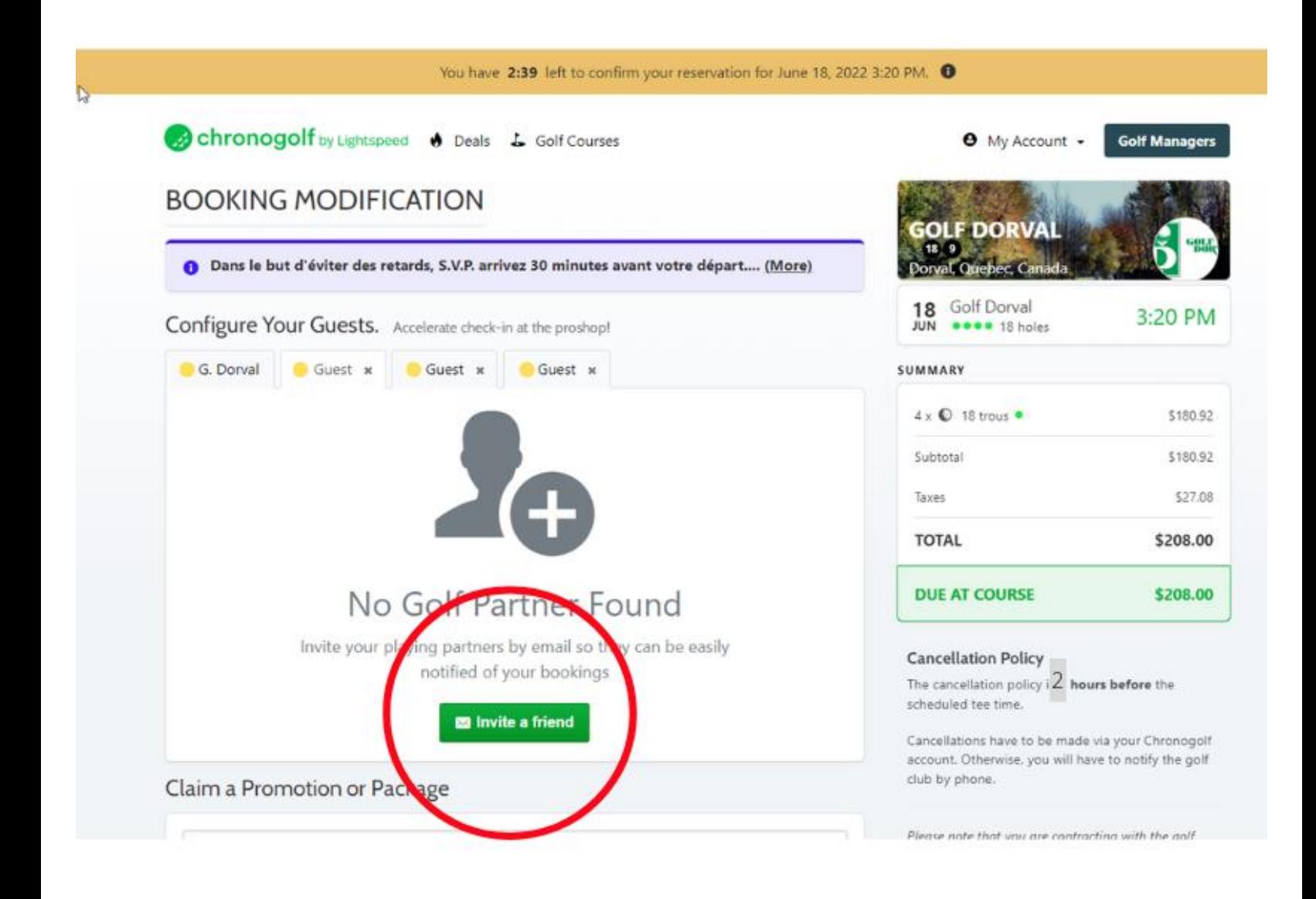

#### **Enter the information and click "Add"**

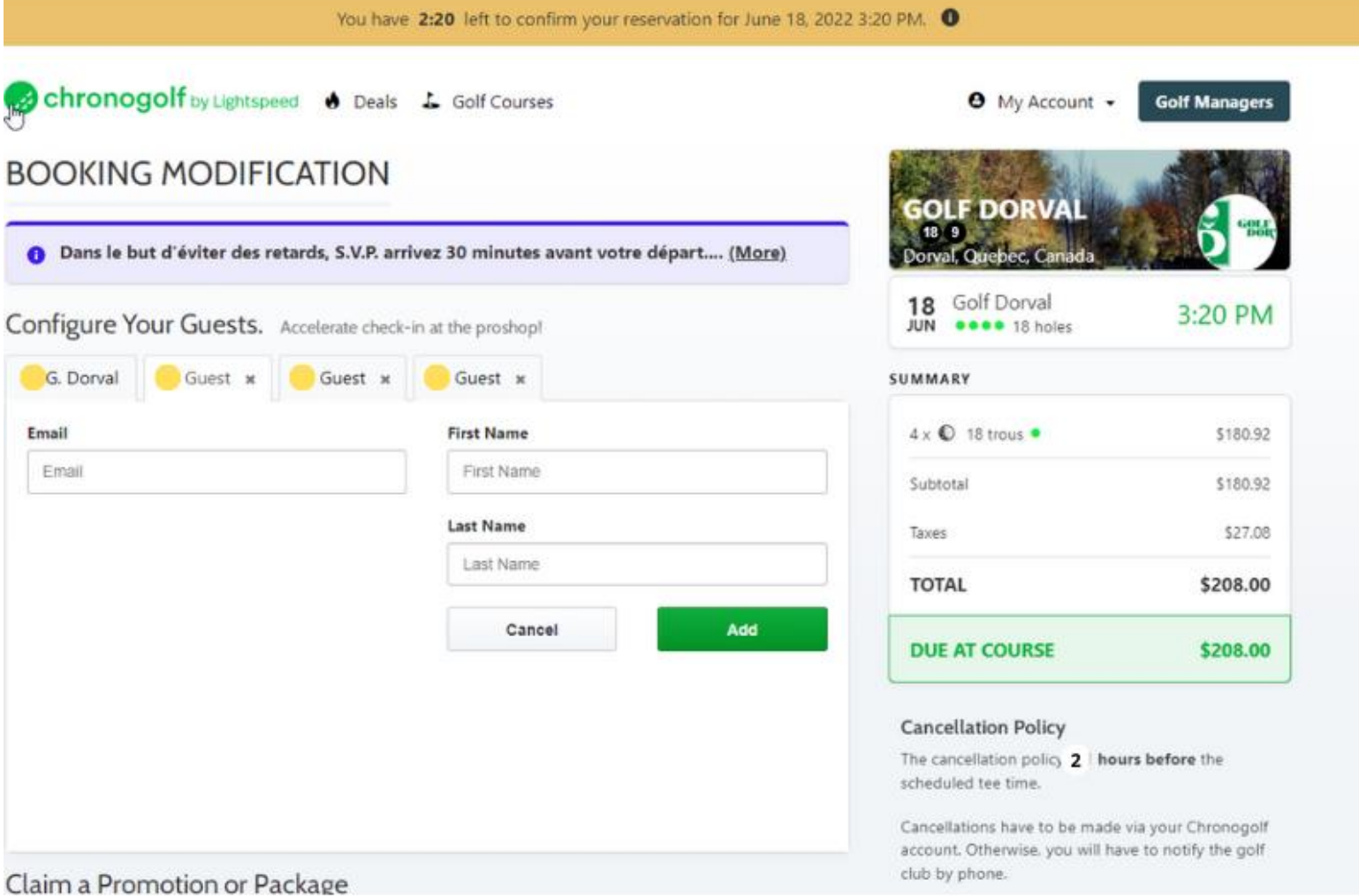

#### **Your golfer names will be written in the reservation if they exist in the database**